## **Call Communicator - Options and Preferences Window Voice Mail**

This panel is used to specify the default interface for listening and recording voice messages, recording your spoken name, and to configure your voice mail password.

## **DISPLAY OPTIONS AND PREFERENCES WINDOW**

- Do one of the following:
	- Click **Tools** on the **Main Menu**.
	- Click the **Application Button** (see illustration at right).
	- Right-click the **Call Communicator** icon in the **System Tray**.
- Click **Options**.
- The **Options and Preferences** window will display.

## **VOICE MAIL**

- Click **Voice Mail** in the menu on the left side of the window.
- The **Voice Mail** window will display (see illustration).

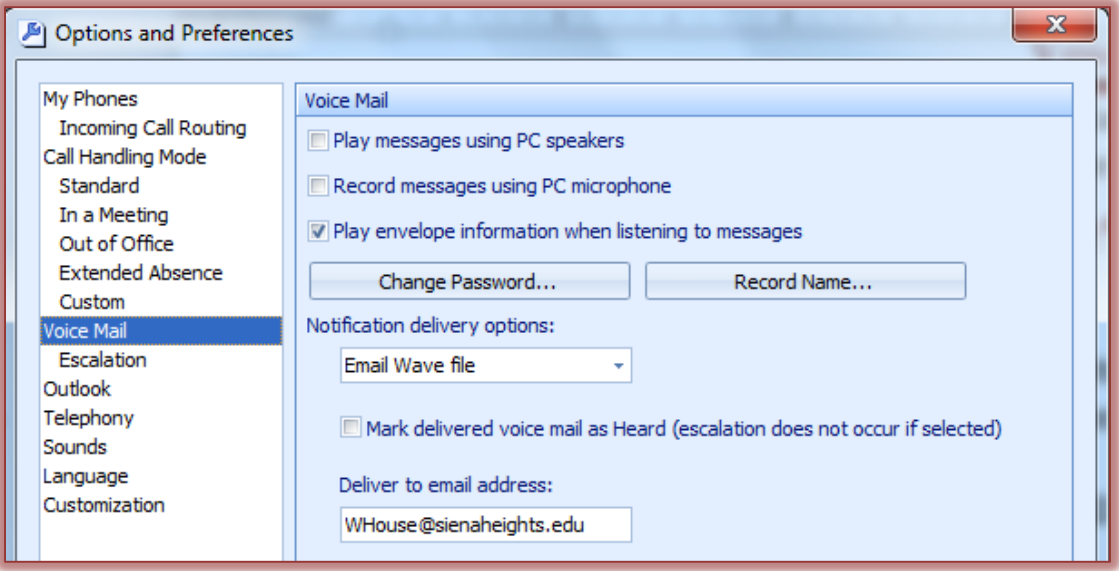

- $\mathcal{R}$  Make changes to the options as desired. These options are explained below.
	- **Play Messages using PC Speakers** To play your voice mail messages through your computer speakers instead of the phone, click this option.
	- **Record Messages Using PC Microphone** Select this option to record voice messages through a microphone on your computer.
	- **Play Envelope Information When Listening to Messages** To play sender and receipt time information prior to listening to a voice message, select this option.
	- **Change Password** Press this button to change the password that protects access to voice mail.
	- $\star$  **Record Name** This button is used to initiate the recording of your name. The name is played for callers when they are routed to your voice mail.
	- **Notification Delivery Options** This option specifies the media the system will use to inform the user of the receipt of a voice message.
		- **Disabled** When this option is chosen, Escalation Notification will be disabled.

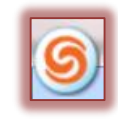

- **Email Wave File** This option will send a copy of the voice message to the specified email address as an attachment. To listen to the message, double-click on the attachment.
- **Email Notification** A message that announces the receipt of a voice mail message to the specified email address will be sent if this option is selected. The message that is sent only lets you know a message was received. It does not display the message or allow you to listen to the message.
- **Mark Delivered Voice Mail as Heard** When this option is selected, the voice message will be marked as heard when a notification message is sent to the specified email address. This option is available only if **Notification Delivery Options** is not **Disabled**.
- **Deliver to Email Address** This option specifies the address to which the system sends the initial notification message specified by the **Notification Delivery Options** setting.
- Click **OK** to exit the **Options** window.